## **Operational Guidance for TEACH Grant Exit Counseling**

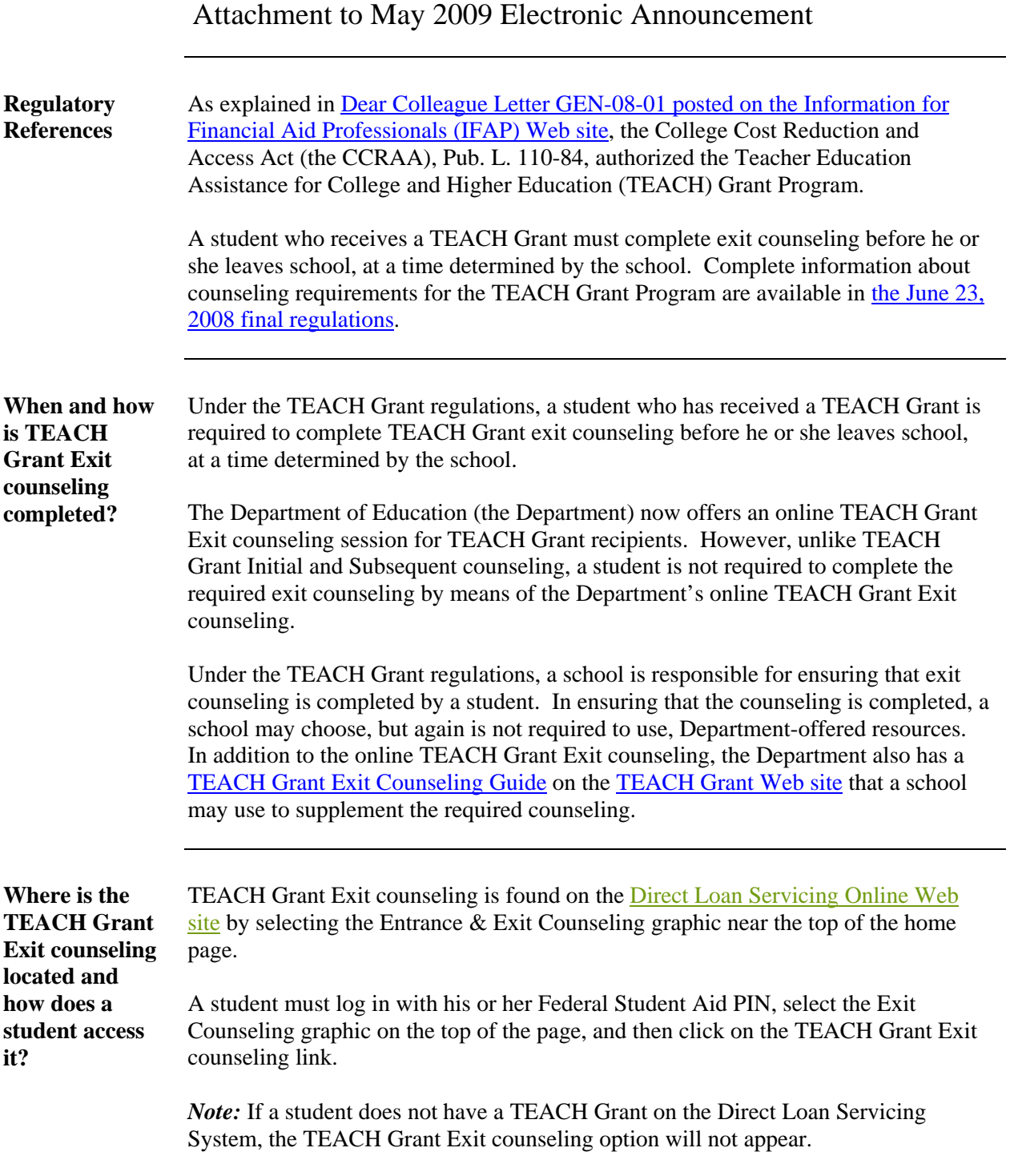

**What information is covered in TEACH Grant Exit counseling?**  A student will complete the TEACH Grant Exit counseling which consists of the following topics: • TEACH Grant Service Obligation • Conditions that will convert a TEACH Grant to a Direct Unsubsidized Loan • Repayment requirements that apply if a TEACH Grant is converted to a Direct Unsubsidized Loan Each section is followed by a section quiz. Once a student has completed the TEACH Grant Exit counseling, he or she will be able to update contact information. Doing so assists the Direct Loan Servicing Center in its responsibility to communicate with the student regarding his or her TEACH Grant.

> New reporting options are available on the [Direct Loan Servicing Online for Schools](https://schools.dl.ed.gov/schools/school/index.do)  [Web site](https://schools.dl.ed.gov/schools/school/index.do) that will allow school users to access TEACH Grant Exit Counseling Reports. These new reporting options are:

- TEACH Grant Exit Counseling by Date
- TEACH Grant Exit Counseling by SSN

If a student completes the TEACH Grant Exit counseling session electronically, the session completion information will be reflected on the above-named counseling reports.

To access these reports, log in to the [Direct Loan Servicing Online for Schools Web](https://schools.dl.ed.gov/schools/school/index.do)  [site.](https://schools.dl.ed.gov/schools/school/index.do) Click on "School Reports" from the top menu bar, "Exit Counseling", and then select one of the TEACH Grant Exit Counseling links. Next, enter the appropriate search criteria and click on "Run Report". Once the report is run, the school user can export the file or sort the data using the toolbar at the top of the report.

A school may also choose to receive the TEACH Grant Exit counseling reports through its SAIG mailbox. For this option, the school must subscribe through the [Direct Loan Servicing Online for Schools Web site.](https://schools.dl.ed.gov/schools/school/index.do)

**How is a school notified that a student has completed the TEACH Grant Exit counseling electronically?**